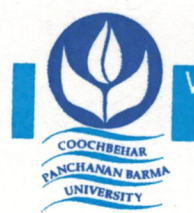

Vivekananda Street, Cooch Behar - 736101, West Bengal, India, Ph. : (03582) 230218, P<mark>h. & Fax : (03582) 230833</mark> E-mail: info@cbpbu.ac.in Website: www.cbpbu.ac.in

### **OFFICE OF THE REGISTRAR**

#### Ref. No.: F86.V2/REG/0530-19

Date: 18.03.2019

## **NOTIFICATION**

This is for general information to all that in response to our previous notification Ref. No. F86.V1/REG/1363-18 dated 12.09.2018 we have activated the Information Communication and Technology (ICT) facilities for Students & Scholars for Educational purposes only at COOCH **BEHAR PANCHANAN BARMA UNIVERSITY.** 

For this purpose, all the Students & Scholars are requested to login "Student" SSID. The details of this SSID and login informations given below:

#### SSID Password: student@cbpbu

After login to SSID; students have to put their unique "User ID" and "Password" into Internet Login page for the purpose of Internet access.

#### Internet "User ID" & "Password" details:

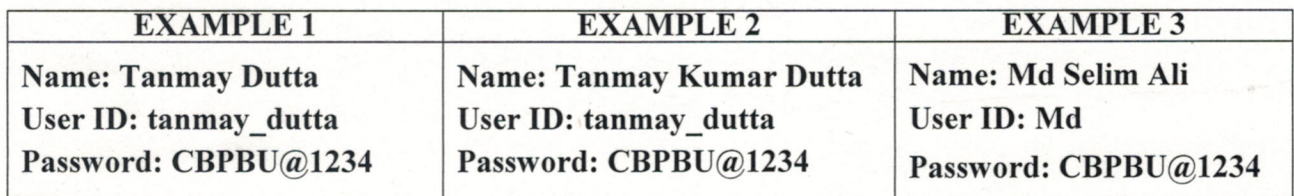

#### N.B.: THE USER REQUESTED TO CHANGE THE PASSWORD IMMEDIATELY ON FIRST LOGIN.

Enclo: As stated.

Registrar

#### In communication to:

- 1. The Hon'ble Vice-Chancellor, Cooch Behar Panchanan Barma University.
- 2. All the Departmental Heads/Co-ordinators, Cooch Behar Panchanan Barma University.
- Mr. Tanmay Dutta, is requested to upload the notice to the University Website.
	- 4. Guard File.

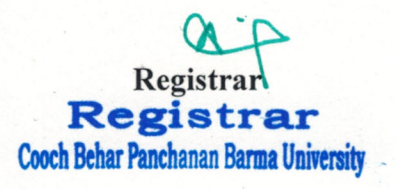

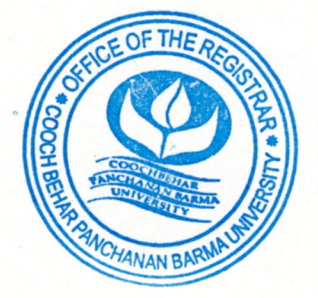

# **PLEASE CHANGE YOUR PASSWORD AFTER YOUR FIRST LOGIN**

## **To change your default password please follow the steps –**

Step 1: Go to your browser.

Step 2: Type "100.100.10.1" on your browser's URL.

(Then you will get your user portal. Please login with your username and default password)

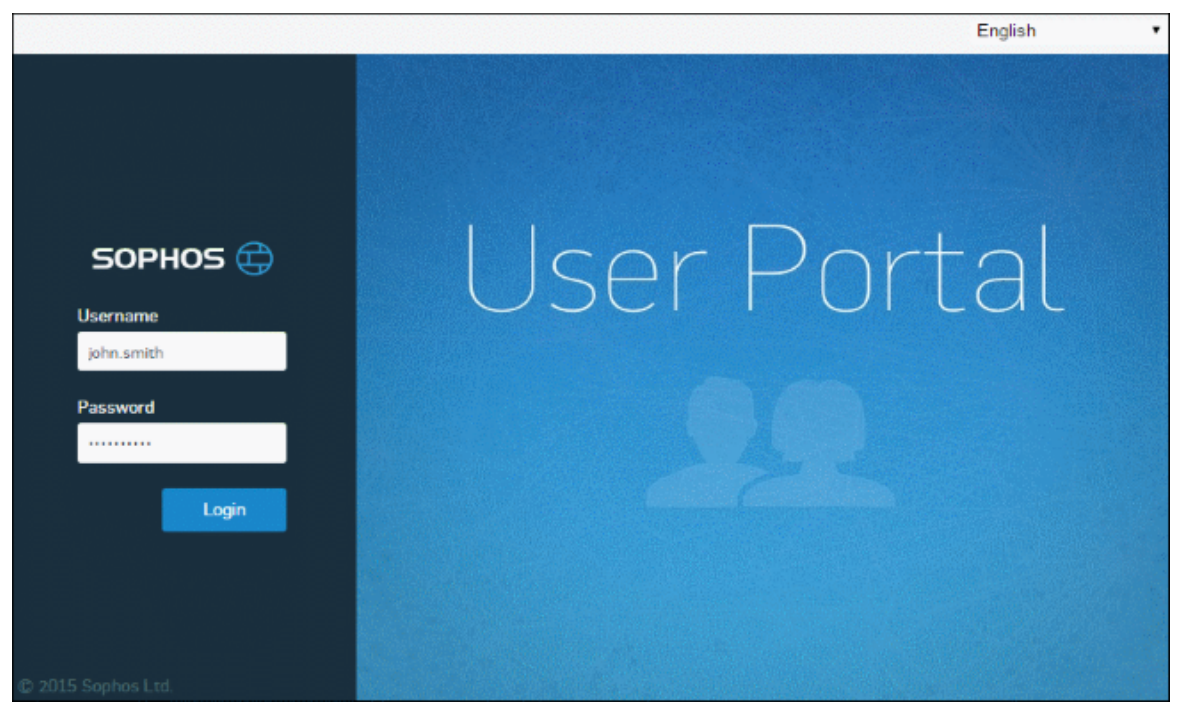

Step 3: After login, Goto **Personal** option then choose **Chanage Password** option to change your default password.

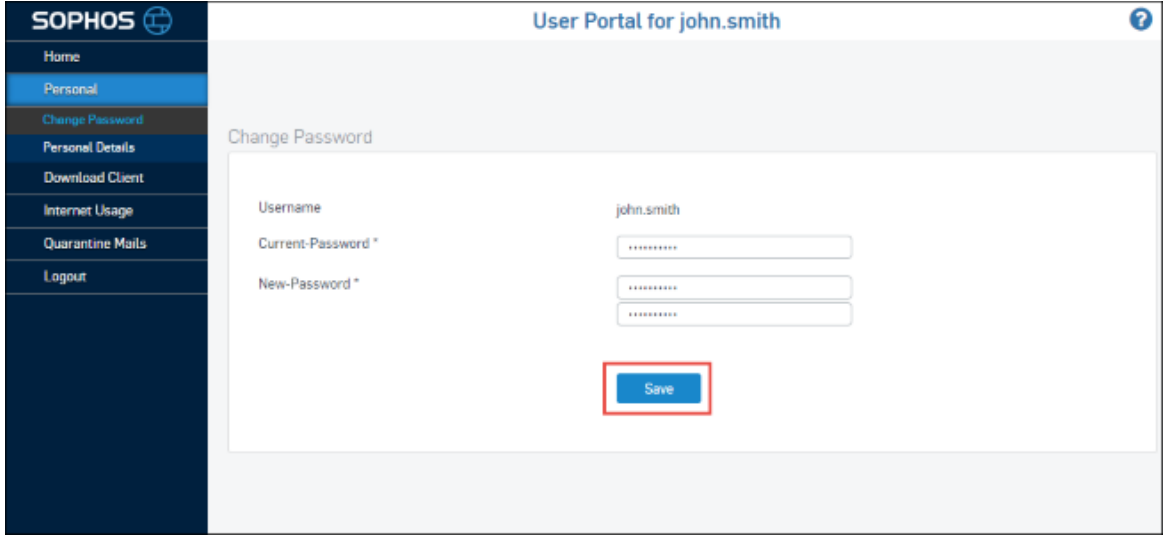

**\*IN CASE THE CANDIDATE FORGETS / LOSSES HIS /HER PASSWORD PLEASE CONTACT THE TECHNICAL ASSISTANT FOR FURTHER ASSISTANCE**